Author : Chris Drawater Date : 20/01/2006 Version : 1.1

# **PostgreSQL 8.1 on Solaris 10 – Deployment Guidelines**

# **Abstract**

*Advance planning enables PostgreSQL 8.1 to be quickly deployed in a basic but resilient and IO efficient manner.*

# **Document Status**

This document is Copyright © 2006 by Chris Drawater.

This document is freely distributable under the license terms of the GNU Free Documentation License (http://www.gnu.org/copyleft/fdl.html). It is provided for educational purposes only and is NOT supported.

# **Introduction**

This paper documents how to deploy PostgreSQL 8.1 in a basic but both resilient and IO efficient manner.

It is based upon experience with the following configurations  $\Rightarrow$ PostgreSQL 8.1.1 on Solaris 10 using the PostgreSQL distributions  $\Rightarrow$ *postgresql-base-8.1.1.tar.gz*

### **Background for Oracle DBAs**

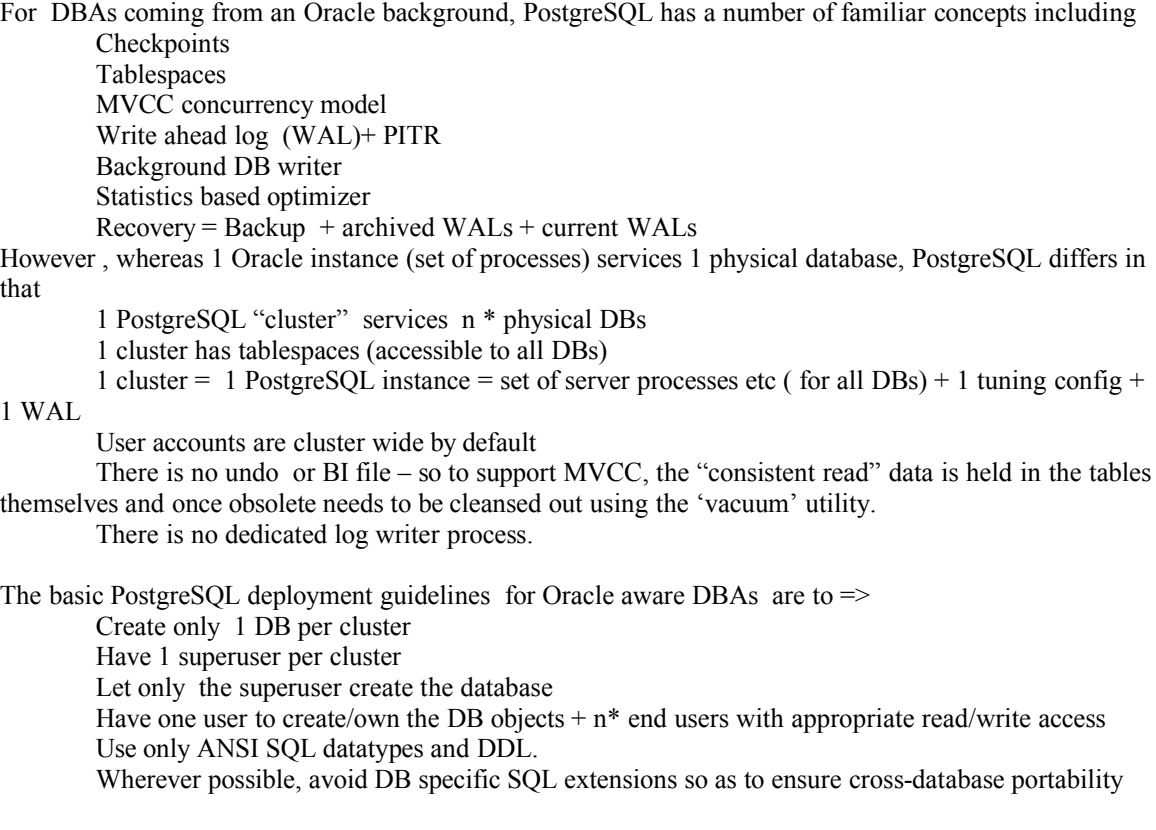

# **IO distribution & disc layouts**

It is far better to start out with good disc layouts rather than retro-fix a production database.

As with any DBMS, for resilience, the recovery components ( eg. backups , WAL, archived WAL logs) should kept on devices separate from the actual data.

So the basic rules for resilience are as follows :

For non disc array systems  $\Rightarrow$ 

keep recovery components separate from data on dedicated discs etc keep WAL and data on separate disc controllers mirror WAL across discs ( preferably across controllers) for protection against WAL spindle loss

For SAN based disc arrays (eg HP  $XP12000$ ) =>

keep recovery components separate from data on dedicated LUNs etc

use Host Adapter Multipathing drivers (such as *mpxio*) with 2 or more HBAs for access to SAN.

Deploy application data on mirrored/striped (ie RAID 1+0) or write-cache fronted RAID 5 storage. The WAL log IO should be configured to be *osync* for resilience (see basic tuning in a later section).

Whenever possible, ensure that every PostgreSQL component (including binaries etc) resides on resilient disc storage !

Moving onto IO performance, it is worth noting that WAL IO and general data IO access have different IO characteristics.

 $WAL \rightarrow$  sequential access (write mostly)

Data  $\rightarrow$  sequential scan, random access write/read

The basic rules for good IO performance are as follows :

use tablespaces to distribute data and thus IO across spindles or disc array LUNs keep WAL on dedicated spindles/LUNs (mirror/stripe in preference to RAID 5) keep WAL and arch WAL on separate spindles to reduce IO on WAL spindles.

RAID or stripe data across discs/LUNs in 1 Mb chunks/units if unsure as to what chunk size to use.

For manageability, keep the software distribution and binaries separate from the database objects. Likewise, keep the system catalogs and non-application data separate from the application specific data.

5 distinct storage requirements can be identified  $\Rightarrow$ 

Software tree (Binaries, Source, distr) Shared PG sys data WAL logs Arch WAL logs Application data

# **FS required**

For the purposes of this document, the following minimal set of FS are suggested  $\equiv$ 

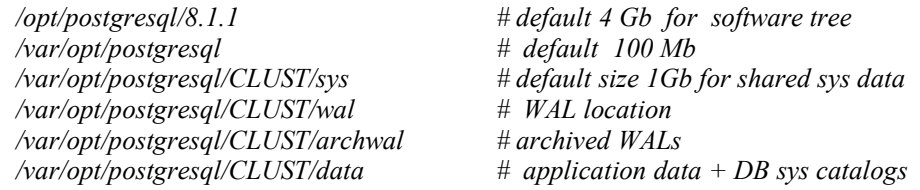

where CLUST is your chosen name for the Postgres DB cluster

For enhanced IO distribution , a number of *…/data* FS (eg *data01*, *data02* etc) could be deployed.

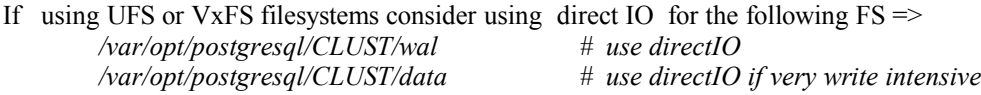

With UFS, add the following options *forcedirectio, noatime* to the relevant FS mount directives in */etc/vfstab* .

#### **Installation Pre-requisites !**

The GNU compiler and make software utilities (available on the Solaris 10 installation CDs)  $\Rightarrow$ 

*gcc (compiler) ( \$ gcc --version => 3.4.3 ) gmake (GNU make)*

are required and once installed, should be found in

*/usr/sfw/bin*

Create the Unix acct *postgres*  in group *dba* with a home directory of say */export/home/postgresql* using \$ u*seradd utility* or hack

*/etc/group* then */etc/passwd* then run *pwconv* and then *passwd postgres*

Assuming the following FS have been created  $\Rightarrow$ 

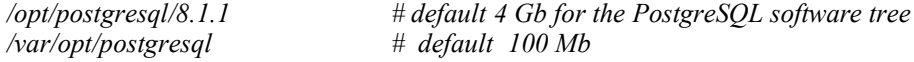

create directories

*/opt/postgresql/8.1.1/source # source code /opt/postgresql/8.1.1/distr # downloaded distribution* all owned by user *postgres:dba* with 700 permissions

To ensure, there are enough IPC resources to use PostgreSQL, edit */etc/system* and add the following  $lines$  =>

*set shmsys:shminfo\_shmmax=1300000000 set shmsys:shminfo\_shmmin=1 set shmsys:shminfo\_shmmni=200 set shmsys:shminfo\_shmseg=20 set semsys:seminfo\_semmns=800 set semsys:seminfo\_semmni=70 set semsys:seminfo\_semmsl=270 # defaults to 25*

*set rlim\_fd\_cur=1024 # per process file descriptor soft limit set rlim\_fd\_max=4096 # per process file descriptor hard limit*

Then on the console (log in as root)  $\Rightarrow$ 

*\$ init 0 {a} ok boot -r*

### **Download Source**

Download the source codes from http://www.postgresql.org (and if downloaded via Windows, remember to ftp in binary mode)  $\Rightarrow$ 

Distributions often available include => *postgresql-XXX.tar.gz* => full source distribution. *postgresql-base-XXX.tar.gz* => Server and the essential client interfaces *postgresql-opt-XXX.tar.gz* => C++, JDBC, ODBC, Perl, Python, and Tcl interfaces, as well as multibyte support *postgresql-docs-XXX.tar.gz* => html docs  $postgresgl-test-XXX. \text{tar}.gz$  => regression test

For a working, basic PostgreSQL installation supporting JDBC applications, simply use the 'base' distribution.

#### **Create Binaries**

Unpack Source =>

*\$ cd /opt/postgresql/8.1.1/distr \$ gunzip postgresql-base-8.1.1.tar.gz*

*\$ cd /opt/postgresql/8.1.1/source \$ tar -xvof /opt/postgresql/8.1.1/distr/postgresql-base-8.1.1.tar*

Set Unix environment  $\Rightarrow$ 

*TMPDIR=/tmp PATH=/usr/bin:/usr/ucb:/etc:.:/usr/sfw/bin:usr/local/bin:n:/usr/ccs/bin:\$PATH export PATH TMPDIR*

Configure the build options  $\Rightarrow$ 

*\$ cd /opt/postgresql/8.1.1/source/postgresql-8.1.1 \$ ./configure --prefix=/opt/postgresql/8.1.1 --with-pgport=5432 --without-readline CC=/usr/sfw/bin/gcc CFLAGS='-O3'*

*Note => --enable-thread-safety option failed*

The *CFLAGS* flag is optional *(see gcc 3.4.4 optimize Options )*

And build  $\Rightarrow$ 

*\$ gmake \$ gmake install*

On an Ultra 5 workstation, this gives 32 bit executables

#### **Setup Unix environment**

Add to the Unix environment, the following  $\Rightarrow$ 

*LD\_LIBRARY\_PATH=/opt/postgresql/8.1.1/lib PATH=/opt/postgresql/8.1.1/bin:\$PATH export PATH LD\_LIBRARY\_PATH* 

*PGDATA=/var/opt/postgresql/CLUST/sys # PG sys data , used by all DBs export PGDATA*

At this point, it's probably worth creating a *.profile* as per Appendix 1.

### **Create Database(Catalog) Cluster**

Assuming the following FS has been created =>

*/var/opt/postgresql/CLUST/sys # default size 1Gb*

where CLUST is your chosen name for the Postgres DB cluster, initialize the database storage area, and create the shared catalogs and template database *template1*  $\Rightarrow$ 

*\$ initdb -E UNICODE -A password -W # DBs have default Unicode char set, user basic passwords, prompt for super user password*

### **Startup, Shutdown and Basic Tuning**

Check the start  $\&$  shutdown of the PostgreSQL cluster  $\Rightarrow$ 

*\$ pg\_ctl start -l /tmp/logfile \$ pg\_ctl stop*

Next, tune the PostgreSQL instance by editing the configuration file *\$PGDATA/postgresql.conf* .

First take a safety copy  $\Rightarrow$ 

*\$ cd \$PGDATA \$ cp postgresql.conf postgresql.conf.orig*

then make the following (or similar changes) to *postgresql.conf* =>

*# listener listen\_addresses = 'localhost' port = 5432*

*# data buffer cache*

*shared\_buffers = 10000 # each 8Kb so depends upon memory available*

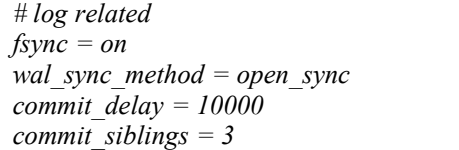

*fsync = on # resilience wal\_sync\_method = open\_sync # resilience commit\_delay = 10000 # group commit if works (in microseconds)* *archive\_command = 'cp "%p" /var/opt/postgresql/CLUST/archwal/"%f"'*

*#checkpoints checkpoint\_segments = 3 # default checkpoint\_timeout = 300* 

*checkpoint* warning =  $30$  *# default*  $-$  logs warning if *ckpt* interval  $\lt 30s$ 

*# server error log*  $log$  *line*  $prefix = \frac{1}{6}$  *i*  $\frac{1}{2}$  *i*  $\frac{1}{2}$  *# timestamp log\_min\_duration\_statement = 1000 # log any SQL taking more than 1000ms log\_min\_messages = info*

*# vacuuming autovacuum = on stats\_start\_collector = on stats\_row\_level = on*

*#transaction/locks default\_transaction\_isolation = 'read committed'*

This is a basic 'first-cut' tuning which will need modification and enhancement with real application workloads.

Restart the servers =>

*\$ pg\_ctl start -l /tmp/logfile*

## **Create the Database**

This requires the filesystems =>

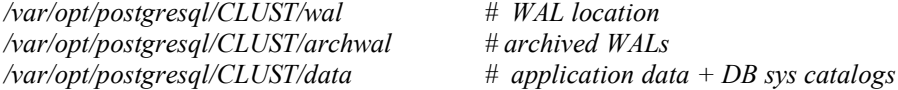

plus maybe also =>

*/var/opt/postgresql/CLUST/backup # optional backup staging area for tape*

Create the clusterwide tablespaces (in this example, a single tablespace named 'appdata')  $\Rightarrow$ 

*\$ psql template1*

```
....
template1=# CREATE TABLESPACE appdata LOCATION '/var/opt/postgresql/CLUST/data';
template1=# SELECT spcname FROM pg_tablespace;
spcname
------------
```
*pg\_default pg\_global appdata (3 rows)*

and add to the server config =>

*default\_tablespace = 'appdata'*

Next, create the database itself (eg name  $=$  db9, unicode char set)  $\Rightarrow$ 

*\$ createdb -D appdata -E UNICODE -e db9 # appdata = default TABLESPACE \$ createlang -d db9 plpgsql # install 'Oracle PL/SQL like' language*

WAL logs are stored in the directory *pg\_xlog* under the data directory. Shut the server down & move the directory *pg\_xlog* to */var/opt/postgresql/CLUST/wal* and create a symbolic link from the original location in the main data directory to the new path.

*\$ pg\_ctl stop \$ cd \$PGDATA \$ mv pg\_xlog /var/opt/postgresql/CLUST/wal \$ ls /var/opt/postgresql/CLUST/wal \$ ln -s /var/opt/postgresql/CLUST/wal/pg\_xlog \$PGDATA/pg\_xlog # soft link as across FS \$ pg\_ctl start -l /tmp/logfile*

Assuming all is now working OK, shutdown PostgreSQL & backup up all the PostgreSQL related FS above… just in case…!

# **User Accounts**

Create only a single 'power user' to create/own/control the tables (*using psql*) =>

*\$ psql template1*

*create user cxd with password 'abc'; grant create on tablespace appdata to cxd;* where , in this example,  $cxd \rightarrow$  username

Do not create any more superusers or users that can create databases! Do not create any more 'power users' !

Now create  $n^*$  'end user' accounts to work against the data  $\Rightarrow$ 

*\$psql template1*

*CREATE GROUP endusers; create user enduser1 with password 'xyz'; ALTER GROUP endusers ADD USER enduser1;* 

The basic idea is for a single PostgreSQL cluster to support only 3 user categories  $\Rightarrow$ 

1 'super user'  $\rightarrow$  the DBA acct - eg *postgres* acct

1 'power user'  $\rightarrow$  to own/manage the tables etc - eg *cxd* in the above example

 $n^*$  'end users'  $\rightarrow$  to access data only through the applications

Once the tables/indexes/procedures etc have been created by 'power user' *cxd* above, access permissions similar to below can then be granted to the 'end user' accts.

*\$ psql db9 cxd grant select. on <table>. to group endusers;*

### **Configure PostgreSQL to accept JDBC Connections**

To allow the postmaster listener to accept TCP/IP connections from client nodes running the JDBC applications, edit the server configuration file and change

*listen addresses* =  $'$ \*'  $#$   $*$  = *any IP interface* 

Alternatively, this parameter can specify only selected IP interfaces ( see documentation).

In addition, the client authentication file will need to edited to allow access to our database server.

First take a backup of the file =>

*\$ cp pg\_hba.conf pg\_hba.conf.orig*

Add the following line  $\Rightarrow$ 

*host db9 cxd 0.0.0.0/0 password*

where, for this example, database  $\rightarrow$  db9, user  $\rightarrow$  cxd, auth  $\rightarrow$  password

### **Concluding Remarks**

At this stage, you should now have a working PostgreSQL 8.1 with the foundations laid for : A reasonably good level of resilience (recoverability) A good starting IO distribution

Next stage is server configuration tuning but that will be heavily dependent upon your applications workload and choice of hardware…

*Chris Drawater has been working with RDBMSs since 1987 and the JDBC API since late 1996, and* can be contacted at *chris.drawater@three.co.uk* or *drawater@compuserve.com* .

# **Appendix 1 – Example .profile**

TMPDIR=/tmp export TMPDIR

PATH=/usr/bin:/usr/ucb:/etc:.:/usr/sfw/bin:usr/local/bin:n:/usr/ccs/bin:\$PATH export PATH

######################## # PostgreSQL 811 runtime ########################

LD\_LIBRARY\_PATH=/opt/postgresql/8.1.1/lib PATH=/opt/postgresql/8.1.1/bin:\$PATH export PATH LD\_LIBRARY\_PATH

PGDATA=/var/opt/postgresql/CLUST/sys export PGDATA